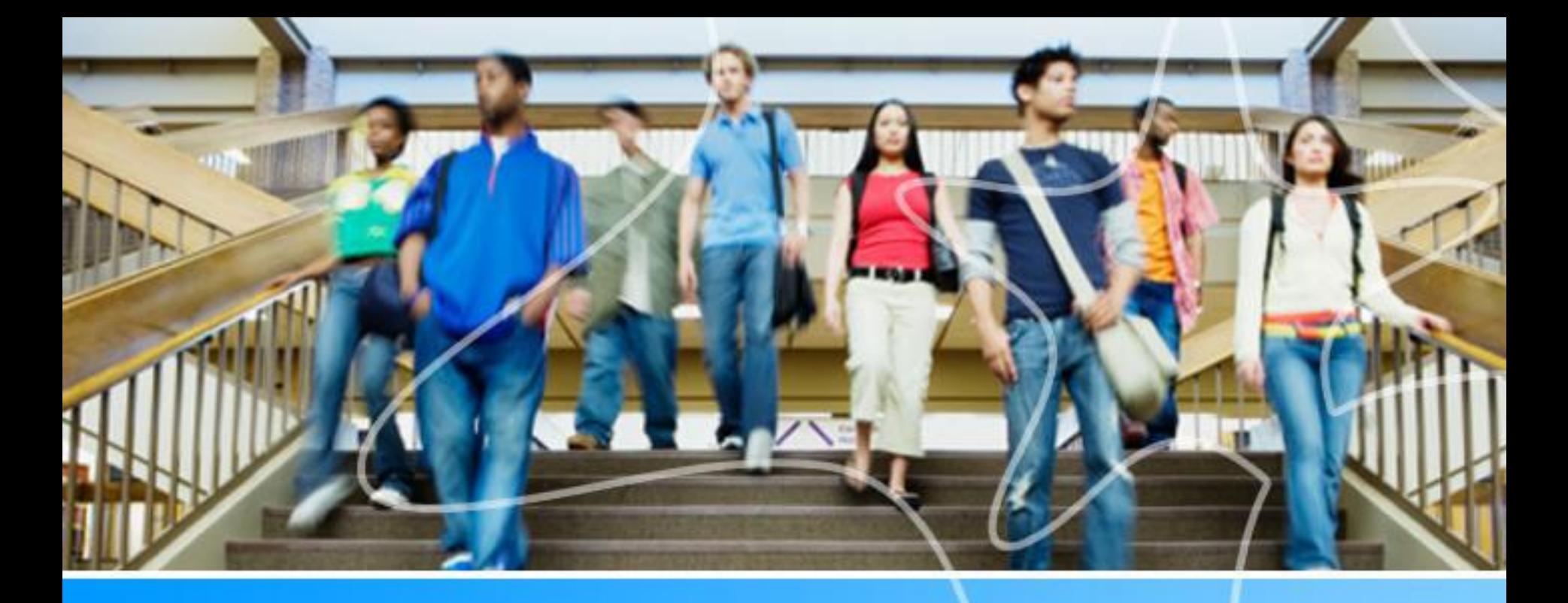

**Spartan Success Network (SSN) Training MODULE 2: TRACKING ITEMS: FLAGS & KUDOS Sean Georgi (sgeorgi@ycp.edu)**

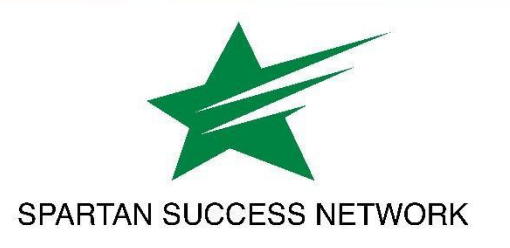

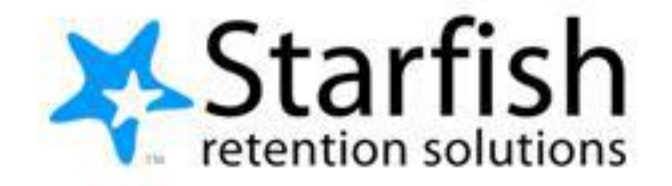

# SSN Resources for Faculty and Staff

## **RESOURCES FOR FACULTY. STAFF AND STUDENTS**

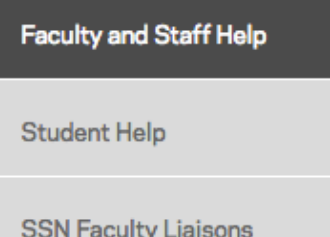

**Contact Information** 

### **Faculty and Staff Help**

Spartan Success Network (SSN) gives you a convenient way to keep track of your students - raising flags when you observe a pattern of behavior that concerns you, ensuring that the people on campus who can intervene are aware. It also allows your students to easily book an appointment with you or someone else who can help.

Below are a few resources to help you navigate your way through the Spartan Success Network.

### **Training Modules**

" Training Modules Slides

### **Access and Navigation**

- " Getting Started Guide for Faculty and Staff
- **FERPA quick review**
- " Moodle Tools for SSN Adding the Attendance Activity
- " Guide to Filtering Student Rosters in SSN

### Flags, Kudos, Referrals, and To-Dos

- " Student Attendance Verification Survey Instructions
- " Student Performance Progress Survey Instructions
- " Email Templates: Tracking Item Notifications to Students
- Flag Response Plan
- Navigating Counseling Services and Student Accessibility Services Referrals Successfully

### [https://www.ycp.edu/spartansuccess](https://www.ycp.edu/about-us/offices-and-departments/student-success/spartan-success-network/)

## Purpose of Flags and Kudos

- What are some situations in which you might want to reach out to a student directly with your concerns?
- How do you currently communicate concern to your students?

## **Discussion**

- What are some situations in which you think other YCP staff should know about your concerns?
- How do you currently communicate concern about your students to other YCP staff?

## Direct Student Feedback: Tracking Items

How we will gather and share information so we can help students

Demonstrates our due diligence when it comes to documenting student circumstances

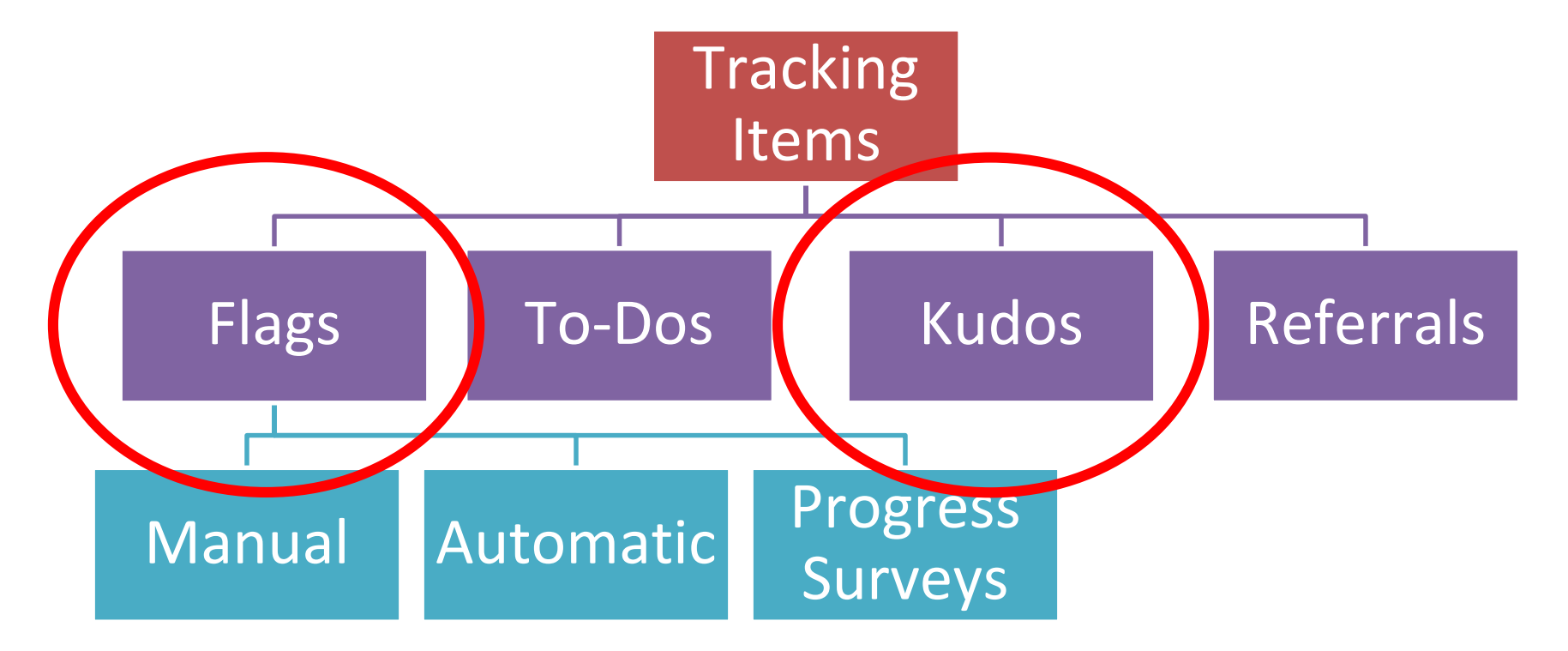

**IMPORTANT:** Flags will replace the previous YCP Web functions: **Student Referral Services** and **Student Retention Alerts**

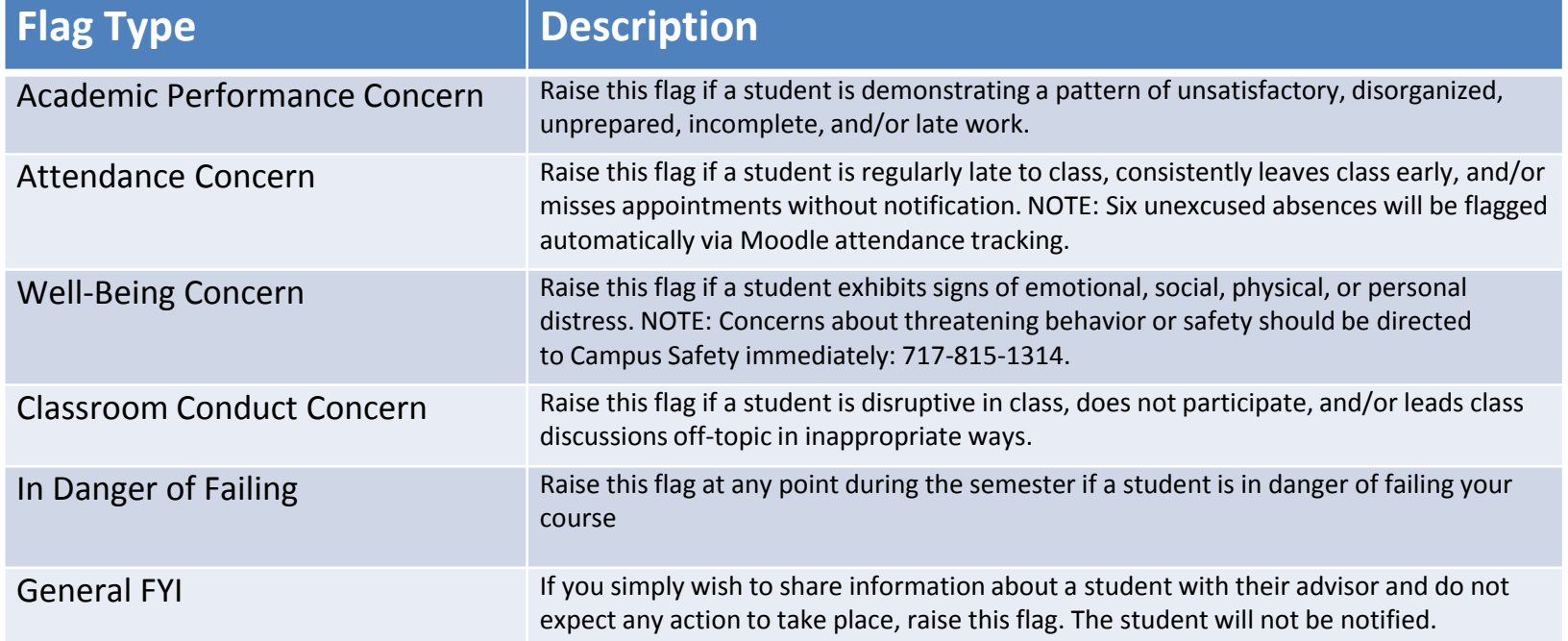

Manual flags do require action on your part, otherwise they will not be raised. An example of how to raise a manual flag is on the next few slides.

## Example: Attendance Concern

1. Navigate to the Student's SSN record via your course roster or using the search box

| $\equiv$ Starfish                                                               |                         |                         |        | Q Search for Students     |  |
|---------------------------------------------------------------------------------|-------------------------|-------------------------|--------|---------------------------|--|
| Tracking<br><b>My Students</b>                                                  |                         |                         |        |                           |  |
| $\blacksquare$ Flag<br>bokudos   boSuccess Plan   Message   BoNote   & Download |                         |                         |        |                           |  |
| Search                                                                          | Connection              | Term                    | Cohort | <b>Additional Filters</b> |  |
| Go<br>Student Name, Username, or ID                                             | All My Students         | $\triangleright$ Active |        | <b>Add Filters</b>        |  |
| Name                                                                            | Email                   |                         | Phone  | Cell Phone                |  |
| <b>Starfish Student</b><br>99998                                                | Fakeemail@SFStudent.com |                         |        |                           |  |

### 2. Click on the Student's SSN name

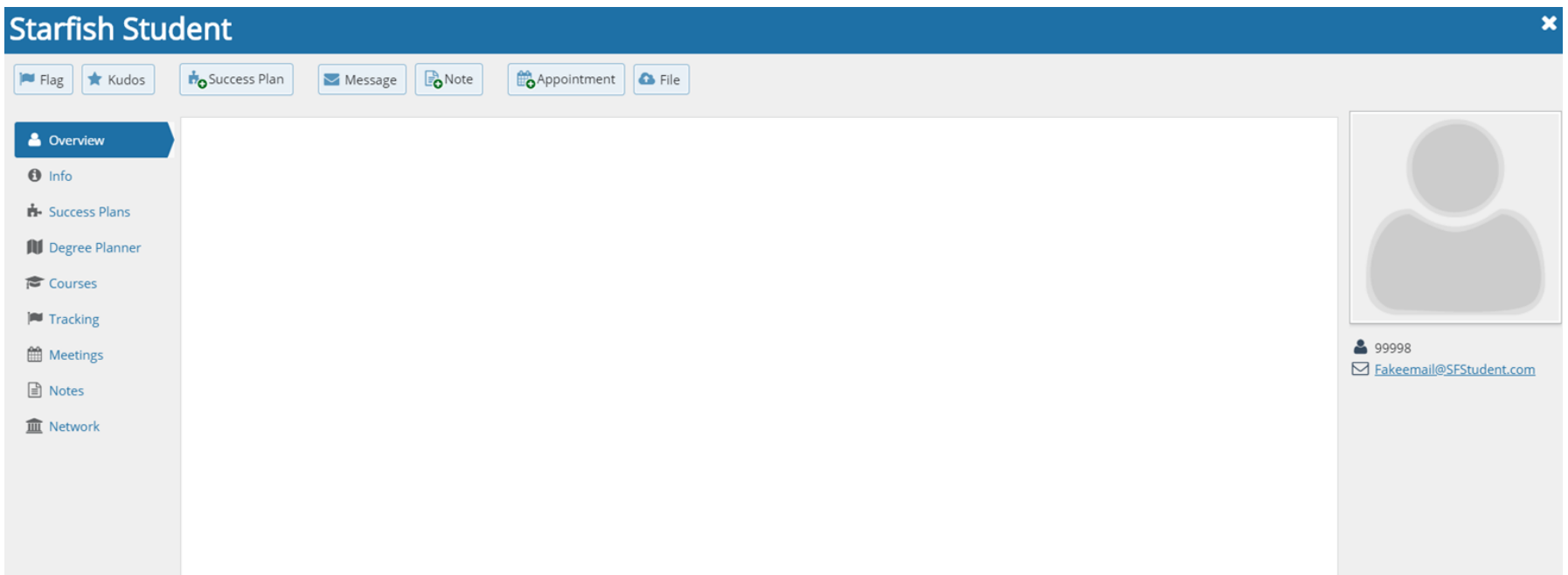

## Example: Attendance Concern

### 3. Click on the Flag button

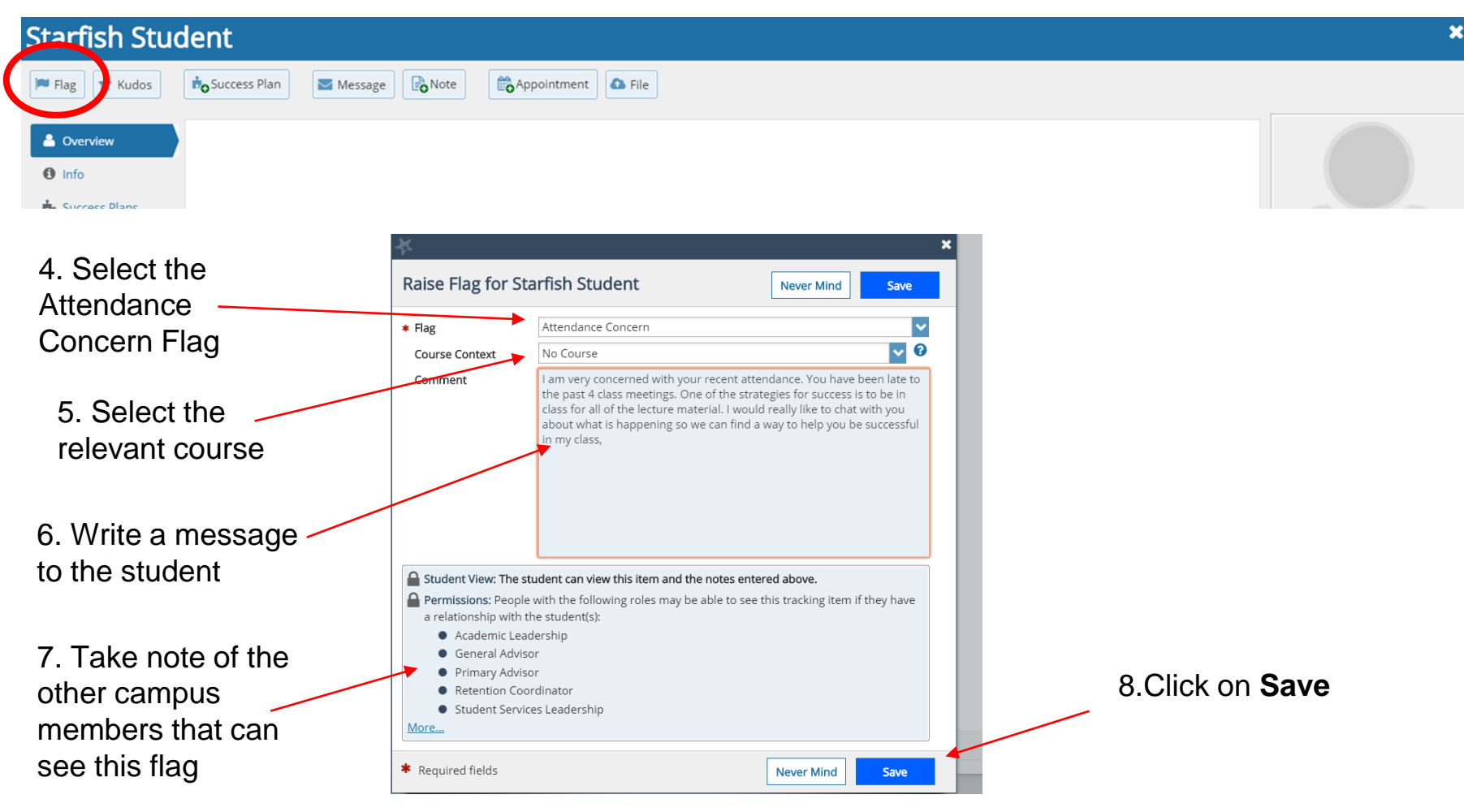

# Email Templates

- When a tracking item is raised, the system sends an email to the student that contains both **pre-populated content** and **space for personalization**
	- Templates are available at www.ycp.edu/spartansuccess
- For the manually raised flags, you will be responsible for writing a message to the student
	- You are writing to the student--not to the SSN
	- Other members of a student's network likely will have access
	- Be personal, direct, and factual; provide them with some direction
		- *"I have not seen you in class this week; please come see me during office hours"*
		- *"You have missed the last 2 assignments; please do a better job of turning in your assignments"*
		- *"Your test scores are great, but you need to do a better job on the assignments"*
- Because you are raising the Flag, the corresponding email is signed by you

# Sample Flag Language

### Academic Performance Concern

Raise this flag if a student is demonstrating a pattern of unsatisfactory, disorganized, unprepared, incomplete, and/or late work.

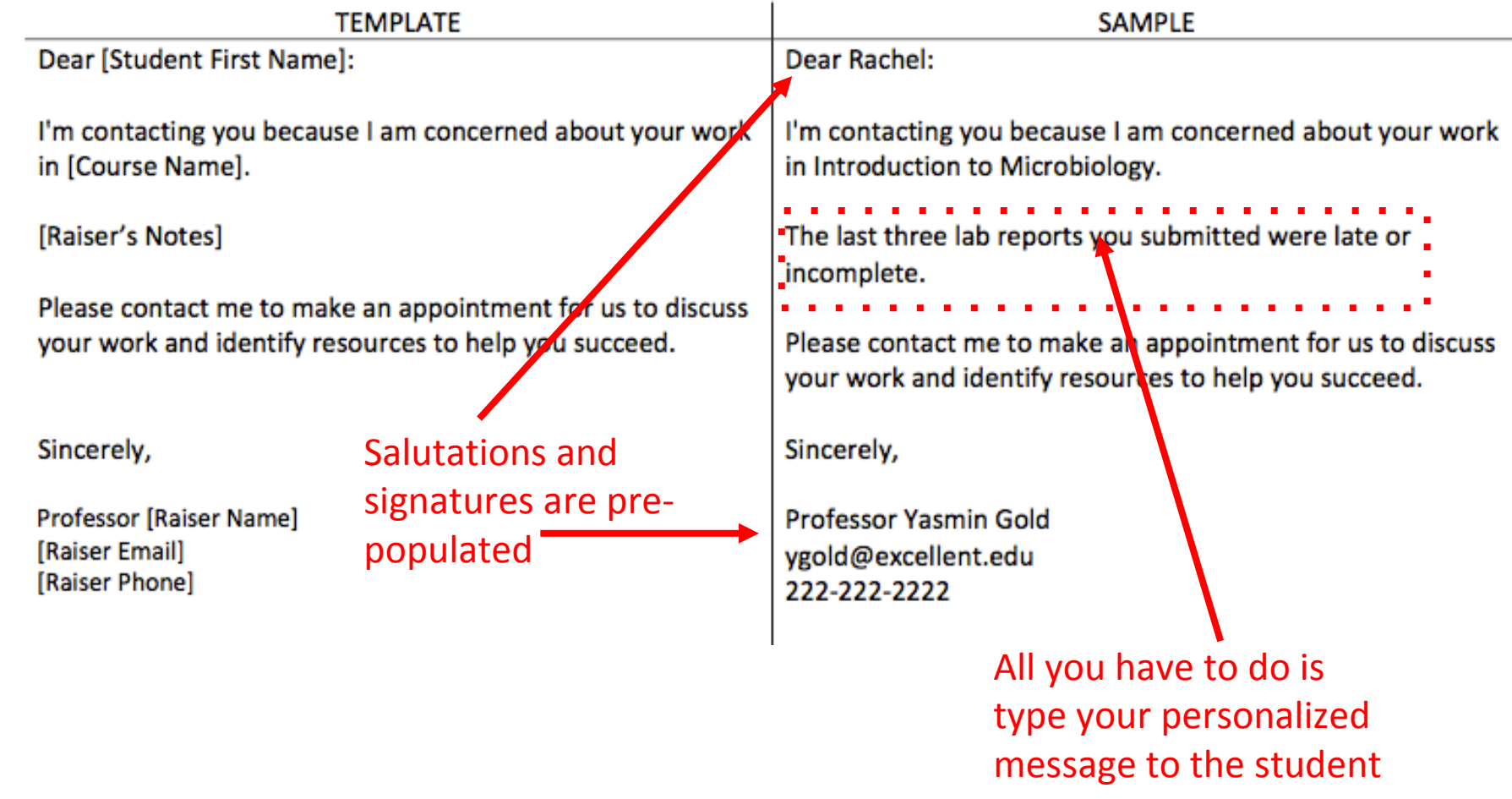

# SSN Flag examples: More details are better -

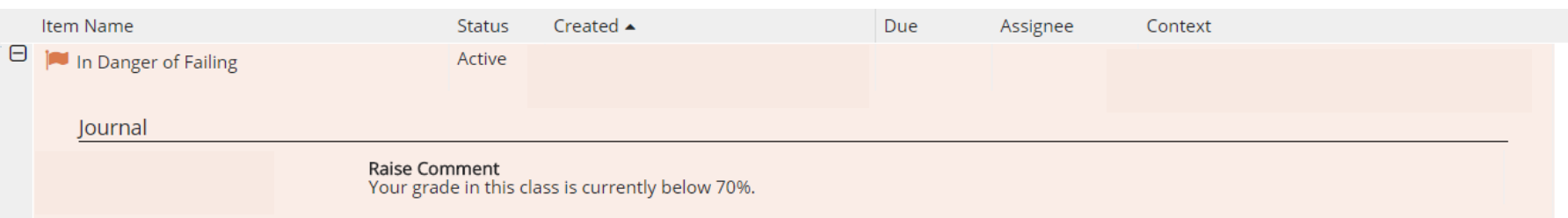

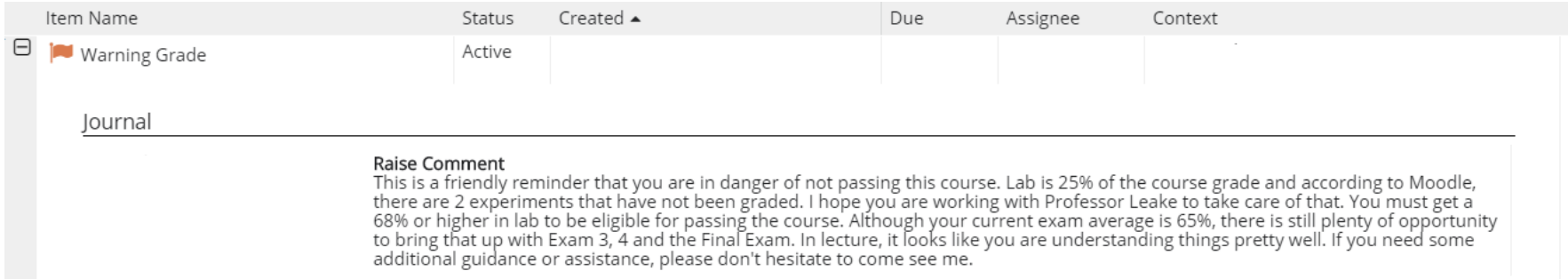

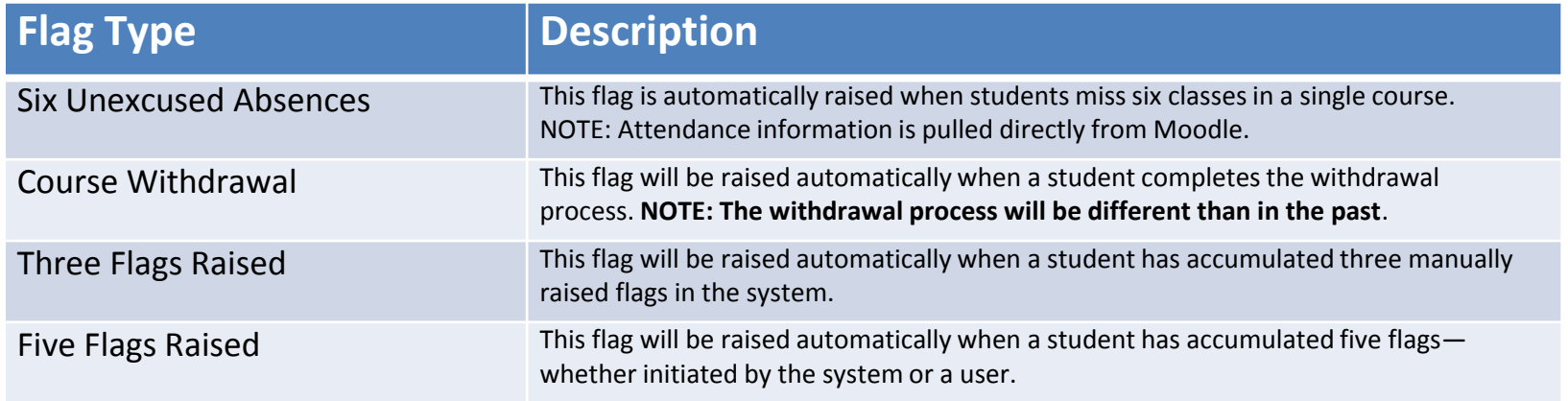

These flags are automatically raised by the system when certain thresholds are exceeded. Other than entering attendance via Moodle, you do not have to do anything to activate these flags.

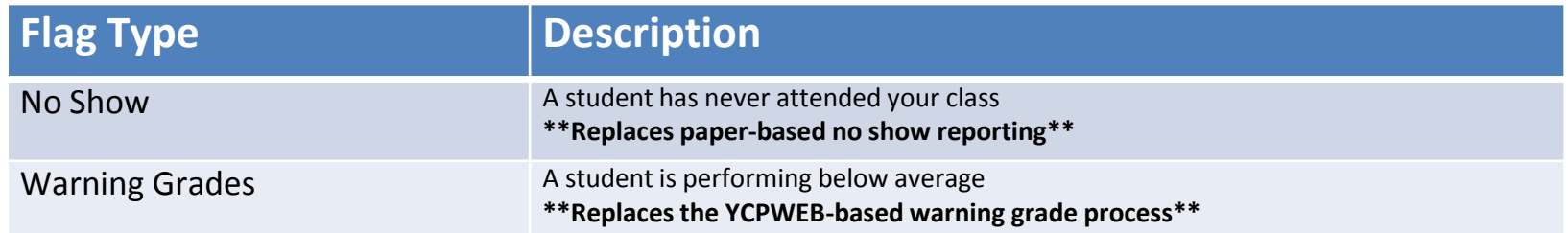

Survey flags require you to respond to a Progress Survey. Once you submit a Progress Survey the appropriate flag will be raised.

\*\*Note that these surveys will replace the paper-based processes that we have typically used in the past.\*\*

Surveys will replace some familiar processes:

- 1. Paper-based attendance verification will occur through Moodle attendance and a survey
- 2. Warning grades will be collected via progress surveys

*If you are team-teaching or otherwise sharing a course, all instructors will receive email survey notifications.* 

*We would like ONE of the instructors to complete the survey whereas the other instructor can simply hit submit.*

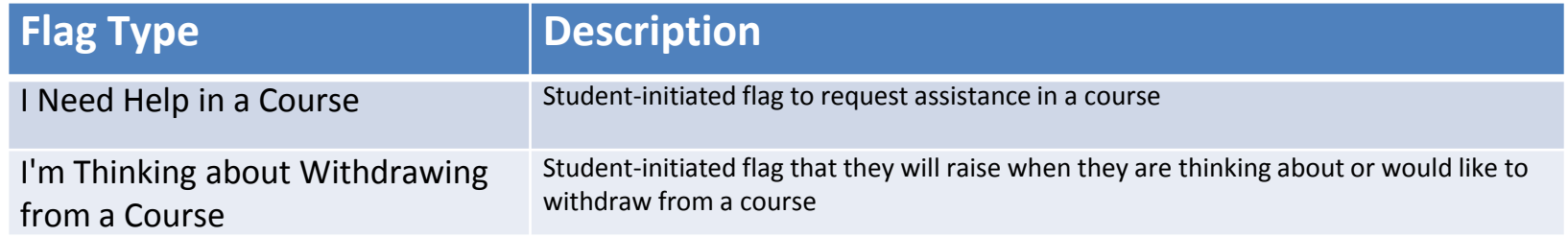

Student raised flags do require action on your part. In these cases, you will need to reach out to the student to help them through their next steps.

# Flags: Commenting & Clearing

Keep the student's network in the loop by updating flags; for example:

### **Comment**

- To summarize pending action that you and the student discussed
- To document that a student has not responded to your outreach attempts
- To inform others in the network that you want the flag to remain active

### **Clear**

• To close-the-loop and indicate that the issue has been addressed

## Kudos : Acknowledging positive performance

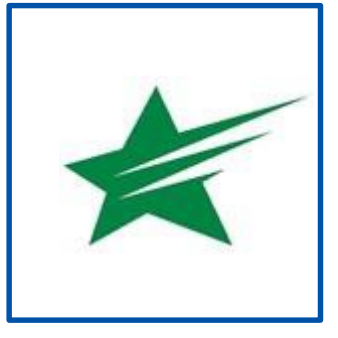

Keep Up the Good Work

Outstanding Academic Performance

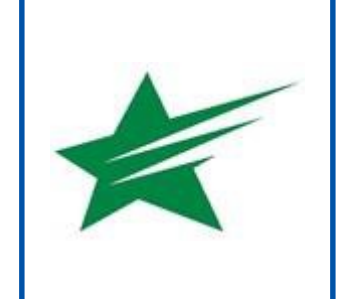

Beware of Kudos fatigue!

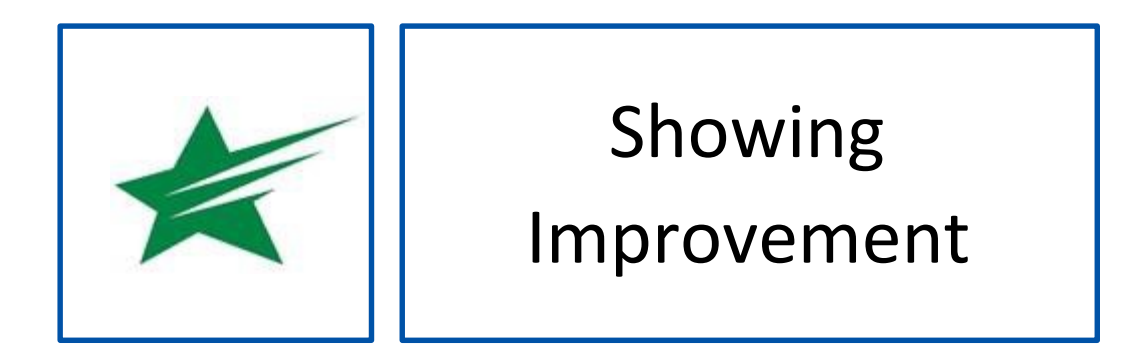

# SSN Resources for Faculty and Staff

## **RESOURCES FOR FACULTY. STAFF AND STUDENTS**

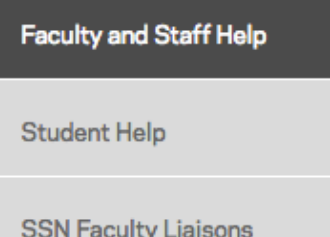

**Contact Information** 

### **Faculty and Staff Help**

Spartan Success Network (SSN) gives you a convenient way to keep track of your students - raising flags when you observe a pattern of behavior that concerns you, ensuring that the people on campus who can intervene are aware. It also allows your students to easily book an appointment with you or someone else who can help.

Below are a few resources to help you navigate your way through the Spartan Success Network.

### **Training Modules**

" Training Modules Slides

### **Access and Navigation**

- " Getting Started Guide for Faculty and Staff
- **FERPA quick review**
- " Moodle Tools for SSN Adding the Attendance Activity
- " Guide to Filtering Student Rosters in SSN

### Flags, Kudos, Referrals, and To-Dos

- " Student Attendance Verification Survey Instructions
- " Student Performance Progress Survey Instructions
- " Email Templates: Tracking Item Notifications to Students
- Flag Response Plan
- Navigating Counseling Services and Student Accessibility Services Referrals Successfully

### [https://www.ycp.edu/spartansuccess](https://www.ycp.edu/about-us/offices-and-departments/student-success/spartan-success-network/)

## Questions?

School of the Arts, Communication and Global Studies Dr. Gabriel Cutrufello 717.815.6447 gcutrufe@ycp.edu

School of Behavioral Sciences and Education Dr. Jennifer Engler 717.815.1550 jengler@ycp.edu

Graham School of Business Dr. Michael Mudrick 717.815.1747 mmudrick@ycp.edu

Kinsley School of Engineering, Sciences and Technology Dr. Sean Georgi 717.815.1289 sgeorgi@ycp.edu

School of Nursing and Health Professions Dr. Carrie Pucino 717.815.6647 cpucino@ycp.edu